# 中国科学院科技条件管理系统"国家重 大科研仪器研制项目 (部门推荐)

## 填报说明

#### 第一章 登录

下载

用户需下载浏览器,建议使用 IE、Edge 浏览器。 登录

请打开浏览器, 地址栏输入: http:// <159.226.82.144>, 进入 "中国科学院科技条件管理系统",点击右侧"院内用户登录" 登录系统(本系统在 ARP 已登录状态下可自动登录),详见 下图。

各单位前期已开设一个"系统管理员"账号,其余用户需 由系统管理员添加角色后登录。

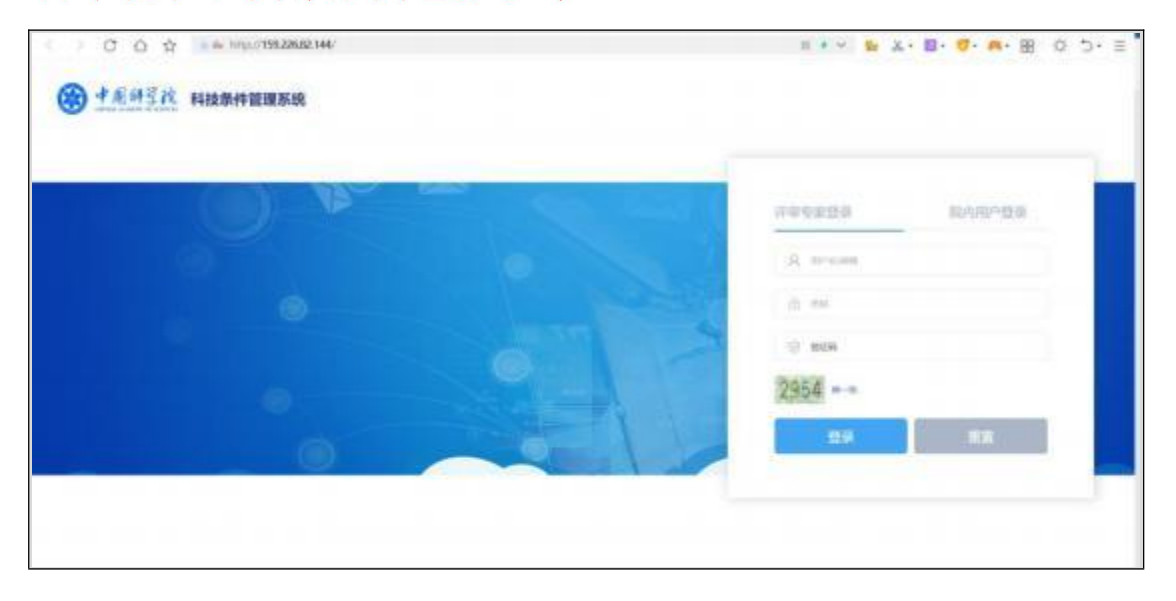

#### 第二章 角色管理

添加用户

系统管理员点击左侧菜单【系统管理】【用户管理】进入 用户列表界面, 点击【添加用户】在弹出的用户列表中勾选 然后点击【确定】。

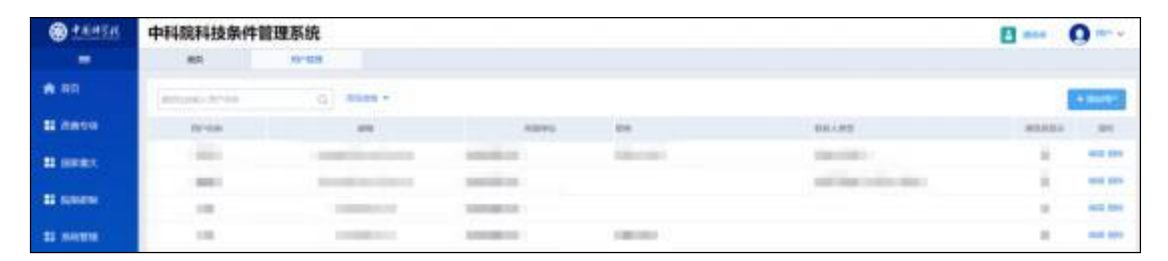

添加完成后,点击用户列表右侧【编辑】完善用户信息。 "科技云邮箱"是必填项,用于登录系统。"通讯录显示"选择 "否"; "职务"、"联系人类型"不用勾选。

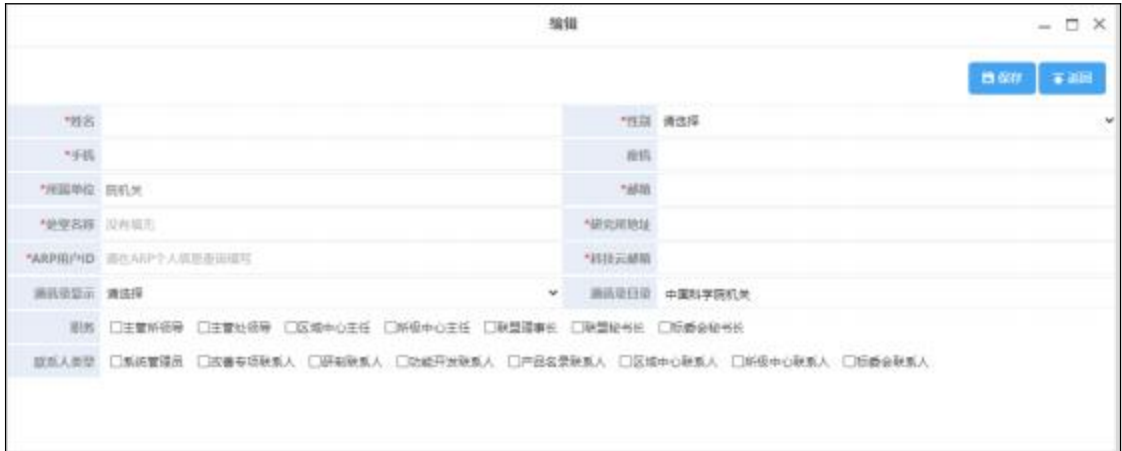

#### 第三章 项目申报

申报

项目信息可由系统管理员自行填报,或者分配项目申请 人填报。如需分配申请人填报,请按照第二章中"添加用户" 方式进行操作。

点击左侧菜单【国家重大】【国家重大仪器研制项目】【申

报】进入项目信息填报界面。

| 6458            | 中科院科技条件管理系统                                     |              |                 |     |     |      | $B$ and                                                                                           | œ |
|-----------------|-------------------------------------------------|--------------|-----------------|-----|-----|------|---------------------------------------------------------------------------------------------------|---|
| ۰               | <b>BU</b>                                       | <b>NORTH</b> | 2014 7 22 19 19 | 98  |     |      |                                                                                                   |   |
| 青期              | <b>And Address</b>                              |              | $Q = 7480$      |     |     |      |                                                                                                   |   |
| <b>EL HERRY</b> | more.                                           |              |                 | 481 | 第三人 | anno | m                                                                                                 |   |
| <b>N</b> SAFA   | <b>BROWNSHIPS</b>                               |              |                 |     |     |      |                                                                                                   |   |
|                 | Shinwing 0 to 0 of 0 middes.<br>[바로 어디 지하게 가지]] |              |                 |     |     |      | $\label{eq:3.1} \begin{array}{rcl} \alpha & = & \mathrm{RHS}(\Omega\times\mathbb{R}) \end{array}$ |   |
| <b>EL NATH</b>  |                                                 |              |                 |     |     |      |                                                                                                   |   |
|                 |                                                 |              |                 |     |     |      |                                                                                                   |   |

点击【申报】进入填报界面见下图, 申请书(初稿)请 点击【添加附件】进行上传。点击【暂存】保存草稿, 点击 【提交】提交申请至

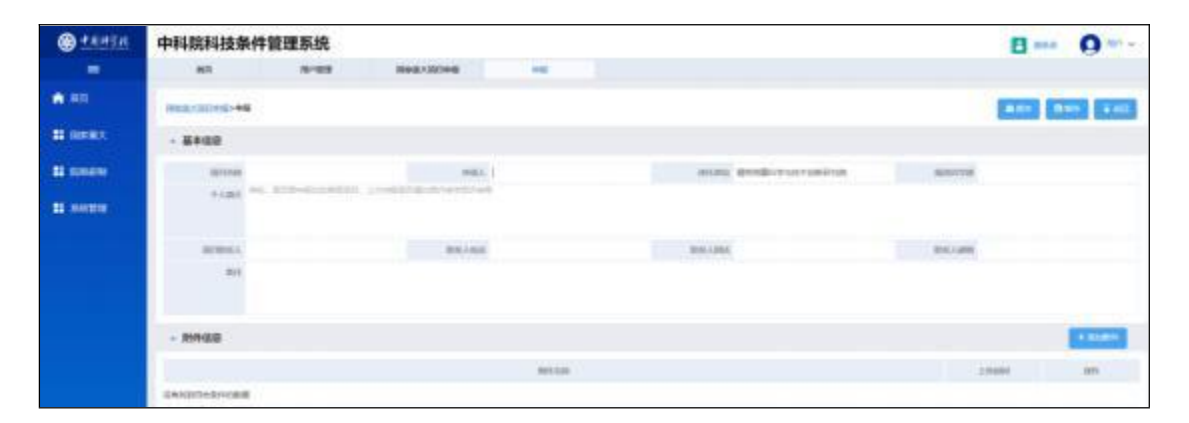

### **\* 010-68597943**